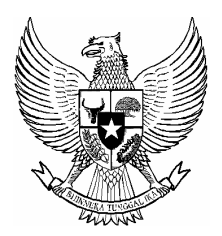

# **BERITA NEGARA REPUBLIK INDONESIA**

No.157. 2015 LKPP. *E Tendering.* Pencabutan.

# PERATURAN KEPALA LEMBAGA KEBIJAKAN PENGADAAN BARANG/

# JASA PEMERINTAH

## NOMOR 1 TAHUN 2015

# **TENTANG**

# *E-TENDERING*

# DENGAN RAHMAT TUHAN YANG MAHA ESA KEPALA LEMBAGA KEBIJAKAN PENGADAAN BARANG/JASA PEMERINTAH,

- Menimbang : bahwa untuk melaksanakan ketentuan Pasal 109 ayat (8) Peraturan Presiden Nomor 4 Tahun 2015 tentang Perubahan Keempat Peraturan Presiden Nomor 54 Tahun 2010 tentang Pengadaan Barang/Jasa Pemerintah, perlu menetapkan Peraturan Kepala Lembaga Kebijakan Pengadaan Barang/Jasa Pemerintah tentang *E-Tendering*;
- Mengingat : 1. Peraturan Presiden Nomor 106 Tahun 2007 tentang Lembaga Kebijakan Pengadaan Barang/Jasa Pemerintah sebagaimana telah diubah dengan Peraturan Presiden Nomor 157 Tahun 2014 tentang Perubahan Atas Peraturan Presiden Nomor 106 Tahun 2007 Tentang Lembaga Kebijakan Pengadaan Barang/Jasa Pemerintah;
	- 2. Peraturan Presiden Nomor 54 Tahun 2010 tentang Pengadaan Barang/Jasa Pemerintah sebagaimana telah diubah beberapa kali terakhir dengan Peraturan Presiden Nomor 4 Tahun 2015 tentang Perubahan Keempat Atas Peraturan Presiden Nomor 54 Tahun 2010 tentang Pengadaan Barang/Jasa Pemerintah

(Lembaran Negara Republik Indonesia Tahun 2014 Nomor 5, Tambahan Lembaran Negara Republik Indonesia Nomor 5655).

## MEMUTUSKAN:

## Menetapkan : PERATURAN KEPALA LEMBAGA KEBIJAKAN PENGADAAN BARANG/JASA PEMERINTAH TENTANG *E-TENDERING.*

# BAB I

## KETENTUAN UMUM

## Pasal 1

Di dalam peraturan kepala ini, yang dimaksud dengan:

- 1. E-Lelang adalah metode pemilihan Penyedia barang/pekerjaan konstruksi/jasa lainnya secara elektronik untuk semua pekerjaan yang dapat diikuti oleh semua Penyedia barang/pekerjaan konstruksi/jasa lainnya yang memenuhi syarat.
- 2. E-Seleksi adalah metode pemilihan Penyedia jasa konsultansi secara elektronik untuk semua pekerjaan yang dapat diikuti oleh semua Penyedia jasa konsultansi yang memenuhi syarat.
- 3. Aplikasi SPSE adalah aplikasi perangkat lunak Sistem Pengadaan Secara Elektronik (SPSE) berbasis *web* yang terpasang di server Layanan Pengadaan Secara Elektronik (LPSE) atau server Lembaga Kebijakan Pengadaan Barang/Jasa Pemerintah (LKPP) yang dapat diakses melalui *website* LPSE atau Portal Pengadaan Nasional.
- 4. Pengguna SPSE adalah perorangan/badan usaha yang memiliki hak akses kepada aplikasi SPSE, direpresentasikan oleh *user id* dan *password* yang diberikan oleh LPSE, antara lain Pejabat Pembuat Komitmen (PPK), Kelompok Kerja Unit Layanan Pengadaan (Pokja ULP), Penyedia barang/jasa, Auditor/Pemeriksa.
- 5. Pengelola Agregasi Data Penyedia adalah personil di Lembaga Kebijakan Pengadaan Barang/Jasa Pemerintah yang memiliki tugas mengelola Agregasi Data Penyedia.
- 6. *File* adalah sekumpulan rekaman (*records*) yang saling berhubungan.
- 7. *User id* adalah nama atau pengenal unik sebagai identitas diri dari pengguna yang digunakan untuk beroperasi di dalam aplikasi SPSE.
- 8. *Password* adalah kumpulan karakter atau *string* yang digunakan oleh Pengguna untuk memverifikasi *user id* kepada aplikasi SPSE.
- 9. Form isian elektronik adalah tampilan/antarmuka pemakai berbentuk grafis berisi komponen isian yang dapat diinput oleh pengguna aplikasi.
- 10.Apendo adalah Aplikasi Pengaman Dokumen, yang dikembangkan oleh

Lembaga Sandi Negara.

- 11.Spamkodok adalah Sistem Pengamanan Komunikasi Dokumen yang dikembangkan oleh Lembaga Sandi Negara.
- 12.Informasi Kinerja Penyedia Barang/Jasa adalah data/informasi elektronik mengenai riwayat kinerja dan/atau data kualifikasi Penyedia barang/jasa.
- 13.Sistem Informasi Kinerja Penyedia Barang/Jasa yang selanjutnya disebut SIKaP adalah aplikasi yang merupakan sub sistem dari Sistem Pengadaan Secara Elektronik yang digunakan untuk mengelola Informasi Kinerja Penyedia Barang/Jasa dan dikembangkan oleh LKPP.

## Pasal 2

Peraturan Kepala ini mengatur pengadaan barang/jasa pemerintah dengan cara *E-Tendering*.

## BAB II

#### *E-TENDERING*

## Pasal 3

Metode *E-Tendering* terdiri dari:

- 1. E-Lelang untuk pemilihan Penyedia barang/pekerjaan konstruksi/jasa lainnya;
- 2. E-Lelang Cepat untuk pemilihan Penyedia barang/pekerjaan konstruksi/jasa lainnya;
- 3. E-Seleksi untuk pemilihan Penyedia jasa konsultansi; dan
- 4. E-Seleksi Cepat untuk pemilihan Penyedia jasa konsultansi.

## Pasal 4

- (1) Secara umum pelaksanaan *E-Tendering* sebagaimana dimaksud pada Pasal 3 dilakukan dengan ketentuan:
	- a. tidak diperlukan Jaminan Penawaran;
	- b. tidak diperlukan sanggahan kualifikasi;
	- c. apabila penawaran yang masuk kurang dari 3 (tiga) peserta, pemilihan Penyedia dilanjutkan dengan dilakukan negosiasi teknis dan harga/biaya;
	- d. tidak diperlukan sanggahan banding;
	- e. untuk pemilihan Penyedia Jasa Konsultansi:
		- 1) daftar pendek berjumlah 3 (tiga) sampai 5 (lima) Penyedia Jasa Konsultansi;
		- 2) seleksi sederhana dilakukan dengan metode pascakualifikasi.

- 
- f. penyusunan jadwal pelaksanaan pemilihan Penyedia barang/jasa dilakukan berdasarkan hari kalender dengan batas akhir setiap tahapan adalah hari kerja.
- (2) Sanggahan kualfikasi dapat dilakukan untuk pekerjaan yang aspek kualifikasinya menentukan kualitas penawaran.
- (3) *E-Tendering* dengan metode E-Lelang Cepat/E-Seleksi Cepat dilakukan dengan memanfaatkan Informasi Kinerja Penyedia Barang/Jasa.
- (4) Pelaksanaan *E-Tendering* dengan metode E-Lelang Cepat/E-Seleksi Cepat sebagaimana yang dimaksud dalam Pasal 3 angka 2 dan angka 4 selain dilakukan dengan ketentuan sebagaimana dimaksud pada ayat (1), juga dilakukan dengan ketentuan:
	- a. dapat menyebutkan merek/type/jenis pada spesifikasi teknis barang/jasa yang akan diadakan;
	- b. tidak memerlukan penilaian kualifikasi, administrasi dan teknis;
	- c. tidak memerlukan sanggahan dan sanggahan banding.

## Pasal 5

- (1) *E-Tendering* dilaksanakan melalui aplikasi Sistem Pengadaan Secara Elektronik (SPSE) yang dikembangkan oleh LKPP.
- (2) Pedoman pelaksanaan *E-Tendering* terdiri dari:
	- a. Syarat dan ketentuan penggunaan aplikasi SPSE;
	- b. Panduan penggunaan aplikasi SPSE (*user guide*);
	- c. Tata cara *E-Tendering*; dan
	- d. Standar Dokumen Pengadaan Secara Elektronik.

#### Pasal 6

Syarat dan ketentuan penggunaan aplikasi SPSE sebagaimana dimaksud dalam Pasal 5 ayat (2) huruf a, dan panduan penggunaan aplikasi SPSE (*user guide*) sebagaimana dimaksud dalam Pasal 5 ayat (2) huruf b ditetapkan dengan Keputusan Deputi Bidang Monitoring Evaluasi dan Pengembangan Sistem lnformasi.

## Pasal 7

Tata Cara *E-Tendering* sebagaimana dimaksud pada Pasal 5 ayat (2) huruf c diatur dalam lampiran Peraturan Kepala ini dan merupakan satu kesatuan yang tidak terpisahkan.

#### Pasal 8

(1) Standar Dokumen Pengadaan Secara Elektronik sebagaimana dimaksud dalam Pasal 5 ayat (2) huruf d ditetapkan oleh Deputi Bidang Pengembangan Strategi dan Kebijakan.

(2) Standar Dokumen Pengadaan Secara Elektronik sebagaimana dimaksud pada ayat (1) melekat pada aplikasi SPSE.

## BAB III

## KETENTUAN PERALIHAN

#### Pasal 9

Dengan berlakunya Peraturan Kepala ini maka:

- (1) *E-Tendering* yang sedang dilaksanakan dan telah melampaui batas akhir pemasukan penawaran sebelum berlakunya Peraturan Kepala ini, tetap dilanjutkan dengan berpedoman pada Peraturan sebelum ditetapkannya peraturan Kepala ini.
- (2) *E-Tendering* yang sedang dilaksanakan dan belum melampaui batas akhir pemasukan penawaran sebelum berlakunya Peraturan Kepala ini, dapat dilanjutkan dengan berpedoman pada Peraturan Kepala ini atau Peraturan yang berlaku sebelum ditetapkannya peraturan Kepala ini sesuai dengan Peraturan yang menjadi acuan dalam Dokumen Pengadaan dan/atau perubahannya apabila ada.
- (3) *E-Tendering* yang sedang dilaksanakan, telah melampaui batas akhir pemasukan penawaran dan dinyatakan gagal sebelum berlakunya Peraturan Kepala ini, dapat dilanjutkan dengan berpedoman pada Peraturan Kepala ini atau Peraturan yang berlaku sebelum ditetapkannya peraturan Kepala ini sesuai dengan Peraturan yang menjadi acuan dalam Dokumen Pengadaan dan/atau perubahannya apabila ada.

#### Pasal 10

Peraturan Kepala Lembaga Kebijakan Pengadaan Barang/Jasa Pemerintah Nomor 18 Tahun 2012 tentang *E-Tendering* dicabut dan dinyatakan tidak berlaku sejak ditetapkannya Peraturan Kepala ini.

## BAB IV

## KETENTUAN PENUTUP

#### Pasal 11

Peraturan Kepala Lembaga Kebijakan Pengadaan Barang/Jasa Pemerintah ini mulai berlaku pada tanggal diundangkan.

Agar setiap orang mengetahuinya, memerintahkan pengundangan Peraturan Kepala Lembaga Kebijakan Pengadaan Barang/Jasa Pemerintah ini dengan penempatannya dalam Berita Negara Republik Indonesia.

> Ditetapkan di Jakarta pada tanggal 29 Januari 2015 KEPALA LEMBAGA KEBIJAKAN PENGADAAN BARANG/JASA PEMERINTAH,

## AGUS RAHARDJO

Diundangkan di Jakarta pada tanggal 30 Januari 2015 MENTERI HUKUM DAN HAK ASASI MANUSIA REPUBLIK INDONESIA,

YASONNA H. LAOLY

LAMPIRAN PERATURAN KEPALA LEMBAGA KEBIJAKAN PENGADAAN BARANG/JASA PEMERINTAH NOMOR 1 TAHUN 2015 TENTANG *E-TENDERING* 

## **TATA CARA** *E-TENDERING*

#### I. METODE *E-TENDERING*

Metode *E-Tendering* terdiri dari:

- 1. E-Lelang untuk pemilihan Penyedia barang/pekerjaan konstruksi/jasa lainnya;
- 2. E-Lelang Cepat untuk pemilihan Penyedia barang/ konstruksi/jasa lainnya dengan memanfaatkan Informasi Kinerja Penyedia Barang/Jasa yang tidak memerlukan penilaian kualifikasi, administrasi, dan teknis;
- 3. E-Seleksi untuk pemilihan Penyedia jasa konsultansi; dan
- 4. E-Seleksi Cepat untuk pemilihan Penyedia jasa konsultansi dengan memanfaatkan Informasi Kinerja Penyedia Barang/Jasa yang tidak memerlukan penilaian kualifikasi, administrasi, dan teknis.

#### II. AKTIVITAS PEMILIHAN METODE *E-TENDERING*

- 1. Persiapan Pemilihan
	- a. Pejabat Pembuat Komitmen (PPK)
		- 1) PPK yang belum memiliki kode akses (*user ID* dan *password)* aplikasi SPSE harus melakukan pendaftaran sebagai pengguna SPSE.
		- 2) PPK menyerahkan rencana pelaksanaan pengadaan barang/jasa yang berisikan paket, spesifikasi teknis, Harga Perkiraan Sendiri (HPS), dan rancangan umum kontrak kepada Kelompok Kerja Unit Layanan Pengadaan (Pokja ULP).
		- 3) PPK dapat menyebutkan merek/type/jenis pada spesifikasi teknis barang/jasa yang akan diadakan pada pelaksanaan *E-Tendering* dengan E-Lelang Cepat/
		- 4) Surat beserta lampirannya sebagaimana dimaksud pada butir 2) di atas dapat berbentuk dokumen elektronik.
	- b. Pokja ULP
		- 1) Pokja ULP yang belum memiliki kode akses (*user id* dan *password)* aplikasi SPSE harus melakukan pendaftaran sebagai pengguna SPSE.
		- 2) Pokja ULP menerima dan menyimpan surat/dokumen rencana pelaksanaan pengadaan yang disampaikan oleh PPK serta melaksanakan pemilihan.
		- 3) Pokja ULP menyusun dan menetapkan dokumen pengadaan.

- 
- c. Penyedia Barang/Jasa
	- 1) Penyedia barang/jasa yang belum memiliki kode akses aplikasi SPSE wajib melakukan pendaftaran pada aplikasi SPSE dan melaksanakan verifikasi pada Layanan Pengadaan Secara Elektronik (LPSE) untuk mendapatkan kode akses aplikasi SPSE.
	- 2) Penyedia barang/jasa yang dapat diikutsertakan dalam E-Lelang Cepat dan E-Seleksi Cepat adalah Penyedia barang/jasa yang riwayat kinerja dan/atau data kualifikasinya sudah tersedia dalam Sistem Informasi Kinerja Penyedia (SIKaP).
	- 3) Penyedia barang/jasa yang riwayat kinerja dan/atau data kualifikasinya belum tersedia/belum dimutakhirkan dalam SIKaP, wajib mengisi/melakukan pemutakhiran riwayat kinerja dan/atau data kualifikasinya melalui SIKaP.
	- 4) Penyedia barang/jasa dapat memilih kriteria paket pekerjaan dan/atau kriteria kualifikasi untuk diundang mengikuti E-Lelang Cepat dan E-Seleksi Cepat.
- d. LPSE
	- 1) LPSE menerbitkan kode akses Pengguna SPSE dan menyimpan dokumen pendukung proses registrasi dan verifikasi pengguna SPSE.
	- 2) LPSE dapat mendelegasikan tugas sebagaimana dimaksud pada angka 1) kepada pengguna SPSE di K/L/D/I sesuai dengan syarat dan ketentuan penggunaan aplikasi SPSE.

#### 2. PELAKSANAAN PEMILIHAN

- a. Pelaksanaan Pemilihan E-Lelang/E-Seleksi
	- 1) Pembuatan paket, Pengumuman dan pendaftaran
		- a) Paket pemilihan yang dilakukan dalam aplikasi SPSE merupakan paket pemilihan baru atau paket pemilihan ulang pengadaan secara elektronik.
		- b) Pokja ULP membuat paket dalam aplikasi SPSE lengkap dengan informasi paket dan sistem pengadaan berdasarkan informasi yang diberikan PPK maupun keputusan internal Pokja ULP.
		- c) Pokja ULP memasukkan nomor surat/dokumen rencana pelaksanaan pengadaan barang/jasa yang diterbitkan oleh PPK dan menjadi dasar pembuatan paket sebagaimana dimaksud pada huruf b).
		- d) Pokja ULP menyusun jadwal pelaksanaan pemilihan berdasarkan hari kalender dengan alokasi waktu mengacu pada ketetapan waktu yang diatur pada Peraturan Presiden Nomor 54 Tahun 2010 tentang Pangadaan Barang/Jasa Pemerintah beserta Perubahannya.
		- e) Pokja ULP menyusun jadwal sebagaimana dimaksud pada huruf d) dengan memperhatikan jam kerja dan hari kerja untuk tahapan:
			- (1) pemberian penjelasan;
			- (2) batas akhir pemasukan penawaran;

**Comment [u1]: Comment [u2]:** 

**Comment [U3]:** 

- (3) pembukaan penawaran;
- (4) pembuktian kualifikasi; dan
- (5) batas akhir sanggah.
- f) Pokja ULP dapat melakukan perubahan jadwal tahap pemilihan dan wajib mengisi alasan perubahan yang dapat dipertanggungjawabkan.
- g) Penyusunan dokumen pengadaan secara elektronik dilakukan dengan cara:
	- (1) Dokumen pengadaan dibuat oleh Pokja ULP mengikuti standar dokumen pengadaan secara elektronik yang melekat pada aplikasi SPSE dan diunggah (*upload*) pada aplikasi SPSE; atau
	- (2) Dokumen pengadaan dibuat oleh Pokja ULP menggunakan *form* isian elektronik dokumen pengadaan yang melekat pada aplikasi SPSE.
- h) Penyusunan dokumen pengadaan sebagaimana dimaksud pada huruf g) disesuaikan dengan syarat dan ketentuan penggunaan aplikasi SPSE dan/atau panduan penggunaan aplikasi SPSE (*user guide*).
- i) Aplikasi SPSE secara otomatis akan menampilkan informasi pengumuman pemilihan Penyedia barang/jasa paket pekerjaan dengan format dan isi yang tersedia pada aplikasi SPSE.
- 2) Pemberian Penjelasan
	- a) Pemberian penjelasan dilakukan secara *online* tanpa tatap muka melalui aplikasi SPSE.
	- b) Pokja ULP dapat memberikan informasi yang dianggap penting terkait dengan dokumen pengadaan.
	- c) Pokja ULP menjawab setiap pertanyaan yang masuk, kecuali untuk substansi pertanyaan yang telah dijawab.
	- d) Pokja ULP pada saat berlangsungnya pemberian penjelasan dapat menambah waktu batas akhir tahapan pemberian penjelasan sesuai dengan kebutuhan.
	- e) Dalam hal waktu tahap pemberian penjelasan telah berakhir, Penyedia barang/jasa tidak dapat mengajukan pertanyaan namun Pokja ULP masih mempunyai tambahan waktu untuk menjawab pertanyaan yang masuk pada akhir jadwal.
	- f) Kumpulan tanya jawab dan keterangan lain pada saat pemberian penjelasan merupakan Berita Acara Pemberian Penjelasan.
	- g) Jika dianggap perlu dan tidak dimungkinkan memberikan informasi lapangan ke dalam dokumen pemilihan dan Berita Acara Pemberian Penjelasan, Pokja ULP dapat melaksanakan proses pemberian penjelasan lanjutan dengan peninjauan lapangan/lokasi pekerjaan.
	- h) Hasil pemberian penjelasan lanjutan dituangkan ke dalam Berita Acara Pemberian Penjelasan Lanjutan dan diunggah (*upload*) pada aplikasi SPSE oleh Pokja ULP.
- i) Adendum dokumen pengadaan dapat dilakukan secara berulang dengan mengunggah (*upload*) adendum dokumen pengadaan melalui aplikasi SPSE paling kurang 2 (dua) hari sebelum batas akhir pemasukan dokumen penawaran.
- j) Apabila adendum dokumen pengadaan mengakibatkan kebutuhan penambahan waktu penyiapan dokumen penawaran maka Pokja ULP memperpanjang batas akhir pemasukan penawaran.
- 3) Pemasukan Data Kualifikasi
	- a) Data kualifikasi disampaikan melalui *form* isian elektronik kualifikasi yang tersedia pada aplikasi SPSE.
	- b) Jika *form* isian elektronik kualifikasi yang tersedia pada aplikasi SPSE belum mengakomodir data kualifikasi yang disyaratkan Pokja ULP, maka data kualifikasi tersebut diunggah (*upload*) pada fasilitas pengunggahan lain yang tersedia pada aplikasi SPSE.
	- c) Pada prakualifikasi, Pokja ULP wajib meminta Penyedia barang/jasa untuk melengkapi data kualifikasi dengan memanfaatkan fasilitas komunikasi yang tersedia pada aplikasi SPSE dan/atau fasilitas komunikasi lainnya.
	- d) Dengan mengirimkan data kualifikasi secara elektronik Penyedia barang/jasa menyetujui pernyataan sebagai berikut:
		- (1) yang bersangkutan dan manajemennya tidak dalam pengawasan pengadilan, tidak pailit, dan kegiatan usahanya tidak sedang dihentikan;
		- (2) yang bersangkutan berikut pengurus badan usaha tidak masuk dalam daftar hitam;
		- (3) perorangan/yang bertindak untuk dan atas nama badan usaha tidak sedang dalam menjalani sanksi pidana;
		- (4) data kualifikasi yang diisikan benar, dan jika dikemudian hari ditemukan bahwa data/dokumen yang disampaikan tidak benar dan ada pemalsuan, maka direktur utama/pimpinan perusahaan, atau kepala cabang, atau pejabat yang menurut perjanjian kerja sama berhak mewakili badan usaha yang bekerja sama dan badan usaha yang diwakili bersedia dikenakan sanksi administratif, sanksi pencantuman dalam daftar hitam, gugatan secara perdata,dan/atau pelaporan secara pidana kepada pihak berwenang sesuai dengan ketentuan peraturan perundang undangan.
		- (5) pimpinan dan pengurus badan usaha bukan sebagai pegawai K/L/D/I atau pimpinan dan pengurus badan usaha sebagai pegawai K/L/D/I yangsedang mengambil cuti diluar tanggungan K/L/D/I.
		- (6) pernyataan lain yang menjadi syarat kualifikasi yang tercantum dalam dokumen pengadaan.
	- e) Untuk Penyedia barang/jasa yang berbentuk konsorsium/kemitraan/bentuk kerjasama lain, pemasukan

kualifikasi dilakukan oleh badan usaha yang ditunjuk mewakili konsorsium/kemitraan/ bentuk kerjasama lain.

- 4) Pemasukan/Penyampaian Dokumen Penawaran
	- a) Dokumen penawaran disampaikan melalui fitur penyampaian penawaran pada aplikasi SPSE atau Apendo/Spamkodok.
	- b) Dalam hal penyampaian dokumen penawaran ditetapkan secara:
		- (1) satu file maka dokumen penawaran administrasi, teknis dan harga disampaikan secara bersamaan dalam file penawaran terenkripsi.
		- (2) dua *file* maka dokumen penawaran administrasi dan teknis disampaikan dalam satu *file* penawaran terenkripsi, serta penawaran harga disampaikan dalam satu *file* penawaran terenkripsi lainnya, yang disampaikan bersamaan.
		- (3) dua tahap, maka dokumen penawaran administrasi dan teknis disampaikan dalam satu *file* penawaran terenkripsi, serta penawaran harga disampaikan dalam satu *file* penawaran terenkripsi lainnya sesuai waktu yang ditentukan.
	- c) Enkripsi *file* penawaran menggunakan Apendo/ Spamkodok.
	- d) Surat/Form penawaran dan/atau surat/form lain sebagai bagian dari dokumen penawaran yang diunggah (*upload*) ke dalam aplikasi SPSE dianggap sah sebagai dokumen elektronik dan telah ditandatangani secara elektronik oleh pemimpin/ direktur perusahaan atau kepala cabang perusahaan yang diangkat oleh kantor pusat yang dibuktikan dengan dokumen otentik atau pejabat yang menurut perjanjian kerjasama adalah yang berhak mewakili perusahaan yang bekerjasama.
	- e) Penyedia barang/jasa dapat mengunggah (*upload*) ulang *file* penawaran untuk mengganti atau menimpa file penawaran sebelumnya, sampai dengan batas akhir pemasukan penawaran.
	- f) Pengguna SPSE wajib mengetahui dan melaksanakan ketentuan penggunaan Apendo/Spamkodok yang melekat pada Apendo/Spamkodok.<br>g) Untuk Penyedia
	- Penyedia barang/jasa yang berbentuk konsorsium/kemitraan/bentuk kerjasama lain, pemasukan penawaran dilakukan oleh badan usaha yang ditunjuk mewakili konsorsium/kemitraan/ bentuk kerjasama lain.
	- h) Untuk menjamin pelaksanaan pengadaan sesuai dengan prinsipprinsip pengadaan, Pokja ULP dapat melakukan perubahan jadwal pemasukan dokumen penawaran dan memberikan penjelasan alasan perubahan.
	- i) Pokja ULP dapat memperpanjang batas akhir jadwal pemasukkan penawaran dalam hal setelah batas akhir pemasukan penawaran tidak ada peserta yang memasukkan penawaran.
	- j) Pepanjangan jangka waktu sebagaimana dimaksud pada huruf i) dilakukan pada hari yang sama dengan batas akhir pemasukan penawaran.

- 5) Pembukaan dan Evaluasi Dokumen Penawaran, serta Pengumuman Pemenang
	- a) Pada tahap pembukaan penawaran, Pokja ULP mengunduh (*download*) dan melakukan dekripsi *file* penawaran dengan menggunakan Apendo/Spamkodok.
	- b) Harga penawaran dan hasil koreksi aritmatik dimasukkan pada fasilitas yang tersedia pada aplikasi SPSE.
	- c) Terhadap *file* penawaran terenkripsi yang tidak dapat dibuka (dekripsi), Pokja ULP wajib menyampaikan *file* penawaran tersebut kepada LPSE dan bila dianggap perlu LPSE dapat menyampaikan *file* penawaran tersebut kepada LKPP.
	- d) Terhadap *file* penawaran terenkripsi yang tidak dapat dibuka yang disampaikan kepada LPSE atau LKPP, maka LPSE atau LKPP akan memberikan keterangan kondisi *file* penawaran kepada Pokja ULP.
	- e) Berdasarkan keterangan dari LPSE/LKPP apabila *file* penawaran tidak dapat dibuka maka Pokja ULP dapat menetapkan bahwa *file* penawaran tersebut tidak memenuhi syarat sebagai penawaran dan Penyedia barang/jasa yang mengirimkan *file* penawaran tersebut dianggap tidak memasukkan penawaran.
	- f) Dengan adanya proses penyampaian *file* penawaran yang tidak dapat dibuka (dekripsi) sebagaimana dimaksud dalam huruf c), Pokja ULP dapat melakukan penyesuaian jadwal evaluasi dan tahapan selanjutnya.
	- g) Pembuktian kualifikasi dilakukan diluar aplikasi SPSE (*offline)*.
	- h) Dalam tahapan pembuktian kualifikasi, Pokja ULP tidak perlu meminta seluruh dokumen kualifikasi apabila Penyedia barang/jasa sudah pernah melaksanakan pekerjaan yang sejenis, dan/atau data Kualifikasi Penyedia sudah terverifikasi dalam Sistem Informasi Kinerja Penyedia (SIKaP)
	- i) Pokja ULP memasukkan hasil evaluasi penawaran dan hasil evaluasi kualifikasi pada aplikasi SPSE.
	- j) Pokja ULP mengumumkan Pemenang dan Pemenang Cadangan melalui aplikasi SPSE dengan format dan isi yang tersedia pada aplikasi SPSE.
- 6) Sanggahan
	- a) Peserta pemilihan yang dapat menyanggah adalah peserta yang telah memasukkan data kualifikasi/ penawaran.
	- b) *File* yang dianggap sebagai penawaran adalah dokumen penawaran yang berhasil dibuka dan dapat dievaluasi yang sekurang-kurangnya memuat:
		- (1) Satu *file*: harga penawaran, daftar kuantitas dan harga untuk kontrak harga satuan/gabungan, jangka waktu penawaran, dan deskripsi/ spesifikasi barang/jasa yang ditawarkan.
		- (2) Dua *file* atau dua tahap:
			- (a) *File* I atau *file* tahap I: jangka waktu penawaran, dan deskripsi/spesifikasi barang/ jasa yang ditawarkan.

- (b) *File* II atau *file* tahap II: harga penawaran, daftar kuantitas dan harga untuk kontrak harga satuan/gabungan.
- c) Peserta pemilihan hanya dapat mengirimkan 1 (satu) kali sanggahan kepada Pokja ULP melalui aplikasi SPSE.
- d) Pokja ULP menjawab sanggahan melalui aplikasi SPSE.
- e) Dalam hal terjadi keadaan kahar atau gangguan teknis yang menyebabkan peserta pemilihan tidak dapat mengirimkan sanggahan secara *online* melalui aplikasi SPSE dan/atau Pokja ULP tidak dapat mengirimkan jawaban sanggah secara *online* melalui aplikasi SPSE maka sanggahan dapat dilakukan diluar aplikasi SPSE (*offline*).
- 7) Evaluasi Ulang, Penyampaian Ulang Dokumen Penawaran, atau Pemilihan Ulang

Dalam hal Pokja ULP memutuskan untuk evaluasi ulang, penyampaian ulang dokumen penawaran atau pemilihan ulang, maka Pokja ULP harus memasukkan alasan pemilihan harus dievaluasi diulang atau penyampaian ulang dokumen penawaran atau pemilihan ulang.

- 8) Surat Penunjukan Penyedia Barang/Jasa (SPPBJ)
	- a) PPK membuat dan mencetak SPPBJ melalui aplikasi SPSE.
	- b) PPK menandatangani SPPBJ yang telah dibuat dan dicetak melalui aplikasi SPSE.
	- c) PPK mengirimkan hasil pemindaian SPPBJ melalui aplikasi SPSE kepada Penyedia barang/jasa yang ditunjuk.
	- d) Dalam hal aplikasi SPSE belum dapat mengakomodir pembuatan SPPBJ maka PPK menerbitkan Surat Penunjukan Penyedia Barang/Jasa (SPPBJ) di luar aplikasi SPSE (*offline*), menginputkan informasi dan mengunggah (*upload*) hasil pemindaian SPPBJ pada aplikasi SPSE.
- 9) Penandatanganan Kontrak
	- a) PPK membuat dan mencetak kontrak melalui aplikasi SPSE.
	- b) PPK menandatangani kontrak yang telah dibuat dan dicetak melalui aplikasi SPSE.
	- c) Pemenang pemilihan melakukan penandatanganan kontrak dengan PPK di luar aplikasi SPSE.
	- d) Dalam hal aplikasi SPSE belum dapat mengakomodir pembuatan Kontrak maka PPK membuat dan mencetak Kontrak di luar aplikasi SPSE (*offline*) dan PPK memasukkan informasi dan mengunggah (*upload*) hasil pemindaian (scan) dokumen kontrak pada aplikasi SPSE.
- 10) Pengenaan Sanksi
	- a)Apabila Penyedia barang/jasa melakukan pelanggaran terhadap persyaratan dan ketentuan penggunaan SPSE, pelanggaran terhadap peraturan perundang-undangan berlaku, atau masuk

**Comment [U4]:** 

www.peraturan.go.id

ke dalam daftar hitam maka LPSE atau Pengelola Agregasi Data Penyedia dapat menonaktifkan kode akses Pengguna SPSE.

- b) Dalam hal Penyedia barang/jasa telah ditetapkan ke dalam daftar hitam, maka LPSE atau Pengelola Agregasi Data Penyedia dapat memasukkan Penyedia barang/jasa ke dalam menu daftar hitam di dalam aplikasi SPSE.
- b. Pelaksanaan E-Lelang Cepat / E-Seleksi Cepat.
	- 1) Umum
		- a) E-Lelang Cepat / E-Seleksi Cepat digunakan untuk pemilihan Penyedia barang/konstruksi/jasa lainnya/ jasa konsultansi dengan memanfaatkan Informasi Kinerja Penyedia Barang/Jasa yang tidak memerlukan penilaian kualifikasi, administrasi, dan teknis.
		- b) Informasi Kinerja Penyedia Barang/Jasa sebagaimana dimaksud pada huruf a dikelola dalam SIKaP.
		- c) Informasi Kinerja Penyedia Barang/Jasa dalam SIKaP merupakan Informasi yang bersumber dari input data yang dilakukan oleh Penyedia, Pokja ULP/Pejabat Pengadaan, PPK, LPSE, LKPP atau hasil penarikan data dari SPSE atau Sistem lain yang terkoneksi dengan SPSE.
		- d) Verifikasi Informasi Kinerja Penyedia Barang/Jasa dalam SIKaP dilakukan oleh Pokja ULP/Pejabat Pengadaan, PPK, LPSE, LKPP atau hasil penarikan data dari SPSE atau Sistem lain yang terkoneksi dengan SPSE.
		- e) Ketentuan lebih lanjut mengenai Informasi Kinerja Penyedia Barang/Jasa sebagaimana dimaksud pada huruf a, b, c dan d diatur lebih lanjut dalam:

(1) Syarat dan ketentuan penggunaan aplikasi SIKaP; dan (2) Panduan penggunaan aplikasi SIKaP

- f) Syarat dan Ketentuan Penggunaan Aplikasi SIKaP, dan Panduan Penggunaan aplikasi SIKaP ditetapkan oleh Deputi Bidang Monitoring Evaluasi dan Pengembangan Sistem Informasi.
- 2) Pembuatan Paket dan Pendaftaran
	- a) Pokja ULP membuat paket dalam aplikasi SPSE lengkap dengan informasi paket dansistem pengadaan berdasarkan informasi yang diberikan Pengguna Anggaran (PA)/Kuasa Pengguna Anggaran (KPA)/PPK maupun keputusan internal Pokja ULP.
	- b) Pokja ULP menyusun jadwal pelaksanaan pemilihan berdasarkan hari kalender, dengan waktu proses pemilihan paling cepat 3 (tiga) hari dengan batas akhir pemasukan penawaran pada hari dan jam kerja.
	- c) Pokja ULP dapat melakukan perubahan jadwal tahap pemilihan dan wajib mengisi alasan perubahan yang dapat dipertanggungjawabkan.

**Comment [U5]:** 

- d) Penyusunan dokumen pengadaan secara elektronik dilakukan dengan cara:
	- (1) Dokumen pengadaan dibuat oleh Pokja ULP mengikuti standar dokumen pengadaan secara elektronik yang melekat pada aplikasi SPSE dan diunggah (*upload*) pada aplikasi SPSE; atau
	- (2) Dokumen pengadaan dibuat oleh Pokja ULP menggunakan *form* isian elektronik dokumen pengadaan yang melekat pada aplikasi SPSE.
- e) Penyusunan dokumen pengadaan sebagaimana dimaksud pada huruf c disesuaikan dengan syarat dan ketentuan penggunaan aplikasi SPSE dan/atau panduan penggunaan aplikasi SPSE (*user guide*).
- 3) Undangan
	- a) Pokja ULP menyusun kriteria kualifikasi dan/atau kinerja Penyedia barang/jasa melalui aplikasi SPSE atau SIKaP.
	- b) Kriteria kualifikasi dan/atau kinerja Penyedia barang/jasa sebagaimana dimaksud pada huruf a) adalah kriteria kualifikasi dan/atau kinerja Penyedia barang/jasa yang tersedia pada aplikasi SPSE atau SIKaP.
	- c) Pokja ULP mengundang Penyedia barang/jasa melalui aplikasi SPSE terhadap Penyedia barang/jasa yang memenuhi kriteria kualifikasi dan/atau kinerja Penyedia barang/jasa yang telah disusun dan telah memberikan persetujuan atas kriteria keikutsertaan.
	- d)Apabila diperlukan Pokja ULP dapat melakukan pemberian penjelasan setelah undangan dikirimkan sampai dengan sebelum batas akhir pemasukan penawaran.
	- e) Proses pemberian penjelasan dilakukan secara *online* tanpa tatap muka melalui aplikasi SPSE.

#### 4) Pemasukkan Penawaran

- a) Penyedia barang/jasa menyampaikan penawaran harga melalui fitur penyampaian penawaran pada aplikasi SPSE atau Apendo/Spamkodok.
- b) Penawaran harga sebagaimana dimaksud apda huruf a) disampaikan dalam file penawaran terenkripsi.
- c) Surat/Form penawaran harga yang diunggah (*upload*)/disampaikan ke dalam aplikasi SPSE dianggap sah sebagai dokumen elektronik dan telah ditandatangani secara elektronik oleh pemimpin/ direktur perusahaan atau kepala cabang perusahaan yang diangkat oleh kantor pusat yang dibuktikan dengan dokumen otentik atau pejabat yang menurut perjanjian kerjasama adalah yang berhak mewakili perusahaan yang bekerjasama.
- d) Pokja ULP dapat memperpanjang batas akhir jadwal pemasukkan penawaran dalam hal setelah batas akhir pemasukan penawaran tidak ada peserta yang memasukkan penawaran.
- e) Pepanjangan jangka waktu sebagaimana dimaksud pada huruf d dilakukan pada hari yang sama dengan batas akhir pemasukan penawaran.
- 5) Pembukaan Penawaran
	- a) Pada tahap pembukaan penawaran harga, Pokja ULP mengunduh (*download*) dan melakukan dekripsi *file* penawaran dengan menggunakan Apendo/ Spamkodok.
	- b)Aplikasi SPSE melakukan evaluasi terhadap penawaran harga.
	- c) Dalam hal aplikasi SPSE belum mengakomodir proses evaluasi sebagaimana dimaksud pada huruf b) maka Harga penawaran dan hasil koreksi aritmatik dimasukkan pada fasilitas yang tersedia pada aplikasi SPSE.
	- d) Terhadap *file* penawaran harga terenkripsi yang tidak dapat dibuka yang disampaikan kepada LPSE atau LKPP, maka LPSE atau LKPP akan memberikan keterangan kondisi *file* penawaran kepada Pokja ULP.
	- e) Berdasarkan keterangan dari LPSE/LKPP apabila *file* penawaran tidak dapat dibuka maka Pokja ULP dapat menetapkan bahwa file penawaran tersebut tidak memenuhi syarat sebagai penawaran dan Penyedia barang/jasa yang mengirimkan file penawaran tersebut dianggap tidak memasukkan penawaran.
- 6) Pengumuman
	- a) Penyedia barang/jasa dengan penawaran terendah merupakan pemenang.
	- b) Penyedia barang/jasa dengan penawaran terendah kedua dan seterusnya merupakan Pemenang Cadangan.
	- c) Pokja ULP mengumumkan Pemenang dan Pemenang Cadangan melalui aplikasi SPSE dengan format dan isi yang tersedia pada aplikasi SPSE.
- 7) Verifikasi Informasi Kinerja Penyedia Barang/Jasa
	- a) Pokja ULP tidak perlu melakukan verifikasi kepada Pemenang atas data kualifikasi dan/atau kinerja Penyedia barang/jasa yang dipersyaratkan apabila telah terverifikasi di dalam SIKaP.
	- b)Apabila Data Kualifikasi dan/atau kinerja Pemenang yang dipersyaratkan belum terverifikasi di dalam SIKaP, Pokja ULP melakukan verifikasi kepada Pemenang terhadap data kualifikasi dan/atau kinerja Penyedia barang/jasa yang dipersyaratkan.
	- c) Apabila Pemenang tidak lulus verifikasi dikarenakan menyampaikan data kualifikasi dan/atau kinerja Penyedia barang/jasa yang dipersyaratkan dengan tidak benar maka Penyedia barang/jasa yang bersangkutan dibatalkan sebagai Pemenang.

- d)Apabila Pemenang tidak hadir verifikasi dengan alasan yang tidak dapat dipertanggungjawabkan pada proses verifikasi sebagaimana dimaksud pada huruf a) maka Penyedia barang/jasa yang bersangkutan dianggap mengundurkan diri dan dibatalkan sebagai Pemenang.
- e) Apabila Pemenang tidak lulus verifikasi Pokja ULP melakukan verifikasi kepada Pemenang Cadangan pertama, apabila Pemenang Cadangan Pertama tidak lulus verifikasi maka Pokja ULP:
	- (1) melakukan verifikasi kepada Pemenang cadangan berikutnya sesuai dengan urutan.
	- (2) proses verifikasi terhadap Pemenang Cadangan sebagaimana dimaksud pada huruf d) sama dengan proses verifikasi kepada Pemenang sebagaimana dimaksud pada huruf a), b), c), dan d).
	- (3) pemenang/Pemenang Cadangan yang lulus verifikasi menjadi Pemenang terverifikasi.
- 8) Penyampaian Ulang Dokumen Penawaran atau Pemilihan Ulang

Dalam hal Pokja ULP memutuskan untuk penyampaian ulang dokumen penawaran atau pemilihan ulang, maka Pokja ULP harus memasukkan alasan penyampaian ulang dokumen penawaran atau pemilihan ulang.

9) Surat Penunjukan Penyedia Barang/Jasa (SPPBJ)

a) PPK membuat dan mencetak SPPBJ melalui aplikasi SPSE.

- b) PPK menandatangani SPPBJ yang telah dibuat dan dicetak melalui aplikasi SPSE.
- c) PPK mengirimkan hasil pemindaian SPPBJ melalui aplikasi SPSE kepada Penyedia barang/jasa yang ditunjuk.
- d) Dalam hal aplikasi SPSE belum dapat mengakomodir pembuatan SPPBJ maka PPK menerbitkan Surat Penunjukan Penyedia Barang/Jasa (SPPBJ) di luar aplikasi SPSE (*offline*), menginputkan informasi dan mengunggah (*upload*) hasil pemindaian SPPBJ pada aplikasi SPSE.
- 10) Penandatanganan Kontrak

a) PPK membuat dan mencetak kontrak melalui aplikasi SPSE.

- b) PPK menandatangani kontrak yang telah dibuat dan dicetak melalui aplikasi SPSE.
- c) Pemenang pemilihan melakukan penandatanganan kontrak dengan PPK di luar aplikasi SPSE.
- d) Dalam hal aplikasi SPSE belum dapat mengakomodir pembuatan Kontrak maka PPKmembuat dan mencetak Kontrak di luar aplikasi SPSE (*offline*) dan PPK memasukkan informasi dan mengunggah (*upload*) hasil pemindaian (*scan*) dokumen kontrak pada aplikasi SPSE.

**Comment [U6]:** 

- 11) Pengenaan Sanksi
	- a)Apabila Penyedia barang/jasa melakukan pelanggaran terhadap persyaratan dan ketentuan penggunaan SPSE, pelanggaran terhadap peraturan perundang-undangan berlaku, atau masuk ke dalam daftar hitam maka LPSE atau Pengelola Agregasi Data Penyedia dapat menonaktifkan kode akses Pengguna SPSE.
	- b) Dalam hal Penyedia barang/jasa telah ditetapkan ke dalam daftar hitam, maka LPSE atau Pengelola Agregasi Data Penyedia dapat memasukkan Penyedia barang/jasa ke dalam menu daftar hitam di dalam aplikasi SPSE.

#### III. AUDIT

- 1. Persiapan
	- a. Auditor/pemeriksa yang berwenang berdasarkan peraturan perundangundangan untuk melakukan pemerikasaan terhadap paket pengadaan, menyerahkan surat tugas kepada LPSE untuk mendapatkan hak akses untuk masuk ke dalam aplikasi SPSE melalui fitur e-Audit.
	- b. LPSE menerima, menyimpan, dan menerbitkan kode akses terhadap personil yang tercantum dalam surat tugas instansi yang memilikitugas pokok dan fungsi audit/pemeriksaan.
- 2. Pelaksanaan
	- a. Proses audit pengadaan secara elektronik dilaksanakan melalui fasilitas yang disediakan dalam aplikasi SPSE.
	- b. Auditor dan/atau pemeriksa yang berwenang berdasarkan peraturan perundang-undangan untuk melakukan pemeriksaan terhadap paket pengadaan, hanya dapat mengakses informasi atau data, mengunduh (download) dan membuka file, baik yang disampaikan oleh Pokja ULP maupun peserta pemilihan paket pekerjaan yang menjadi objek audit sebagaimana tercantum dalam surat tugas.
	- c. Auditor dan/atau pemeriksa yang berwenang berdasarkan peraturan perundang-undangan untuk melakukan pemerikasaan terhadap paket pengadaan, dapat menemui Pokja ULP untuk memperoleh informasi dan dalam rangka proses audit paket pemilihan tertentu.

## IV. PENUTUP

- 1. Dalam hal terjadi keadaan kahar atau gangguan teknis (contoh: gangguan daya listrik, gangguan jaringan, gangguan aplikasi) terkait pelaksanaan *E-Tendering* yang mengakibatkan proses pemilihan tidak dapat dilaksanakan dengan sempurna, maka Pokja ULP dapat:
	- a. membatalkan/menggagalkan proses pemilihan; atau
	- b. melakukan penyesuaian jadwal sesuai dengan jumlah hari terjadinya gangguan teknis tersebut.
- 2. Dalam hal terdapat permasalahan teknis operasional atau terdapat hal yang belum terakomodir dalam aplikasi SPSE maka Pokja ULP dapat membuat

dan melaksanakan solusi alternatif serta wajib menuangkan hal tersebut dalam Berita Acara Hasil Pelelangan (BAHP)/Berita Acara Hasil Seleksi (BAHS)/Berita acara lainnya yang diunggah pada fasilitas unggahan (*upload*) yang tersedia pada aplikasi SPSE.

3. LKPP atas permohonan Pokja ULP apabila memungkinkan dapat memfasilitasi Pokja ULP dalam melakukan solusi alternatif sebagaimana dimaksud pada angka 2 dalam hal terkait dengan penanganan teknis SPSE.

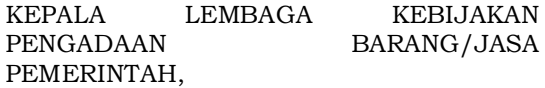

AGUS RAHARDJO